## **Trip modification**

In the main view of **SCHED** section, once the flights are selected and **Modify Flights** button hit, Modify pop up window opens up.

In this window, new **tab Trip** has been added.

From this tab it is now possible to make the following changes on selected trips:

- add client
- change trip type
- mark the trip as option
- indicate the commercial / non-commercial type

From: <https://wiki.leonsoftware.com/>- **Leonsoftware Wiki**

Permanent link: **<https://wiki.leonsoftware.com/updates/sched-trip-modification-implemented?rev=1651901965>**

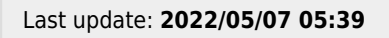

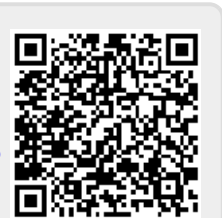